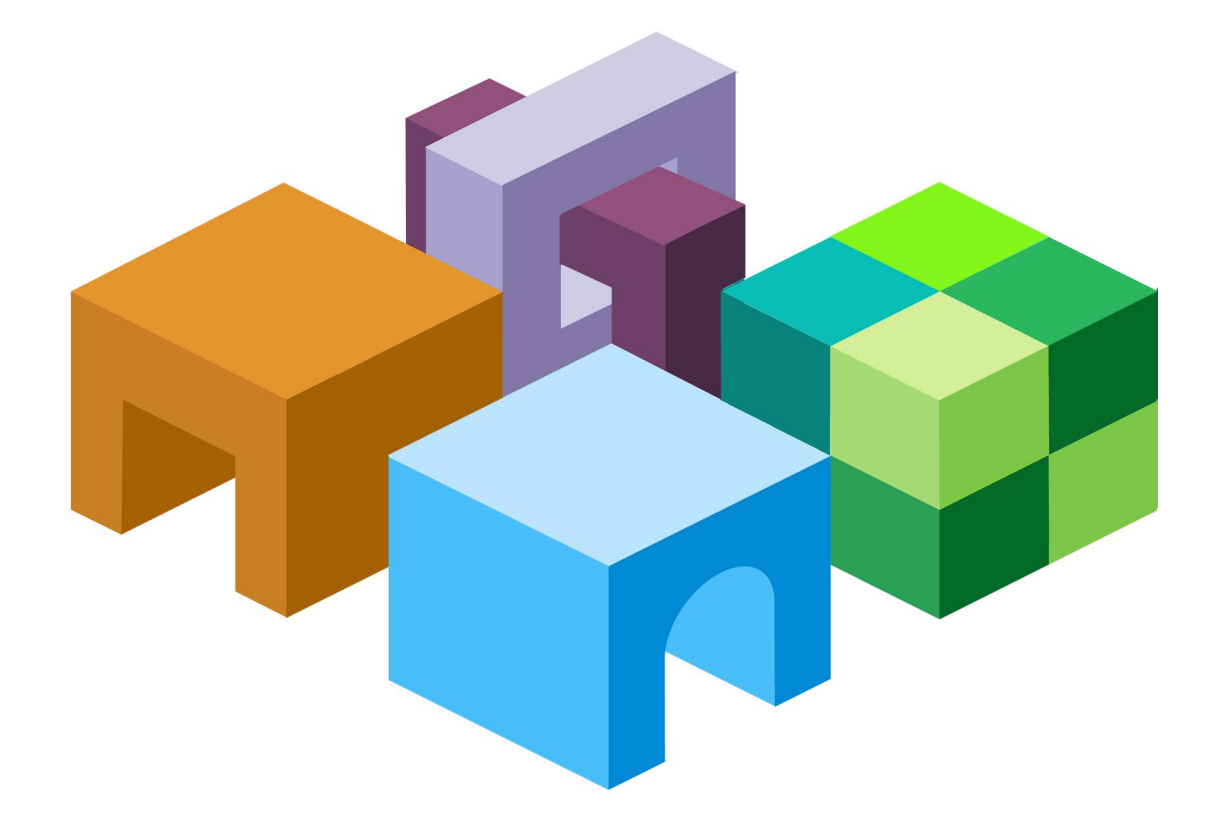

リリース **9.3.1.1** 

**Oracle® Data Integrator Adapter for Hyperion® Financial Management™**ユーザーズ・ガイド

# Hyperion

Oracle Data Integrator Adapter for Hyperion Financial Managementユーザーズ・ガイド, リリース9.3.1.1

部品番号: E06142-01

2008年5月

原本名: Oracle Data Integrator Adapter for Hyperion Financial Management User's Guide, Release 9.3.1.1

Copyright © 2007, Oracle and/or its affiliates. All rights reserved.

### 制限付権利の説明

このプログラム(ソフトウェアおよびドキュメントを含む)には、オラクル社およびその関連会社に所有権のある 情報が含まれています。このプログラムの使用または開示は、オラクル社およびその関連会社との契約に記された 制約条件に従うものとします。著作権、特許権およびその他の知的財産権と工業所有権に関する法律により保護さ れています。

独立して作成された他のソフトウェアとの互換性を得るために必要な場合、もしくは法律によって規定される場合 を除き、このプログラムのリバース・エンジニアリング、逆アセンブル、逆コンパイル等は禁止されています。

このドキュメントの情報は、予告なしに変更される場合があります。オラクル社およびその関連会社は、このドキ ュメントに誤りが無いことの保証は致し兼ねます。これらのプログラムのライセンス契約で許諾されている場合を 除き、プログラムを形式、手段(電子的または機械的)、目的に関係なく、複製または転用することはできません。

このプログラムが米国政府機関、もしくは米国政府機関に代わってこのプログラムをライセンスまたは使用する者 に提供される場合は、次の注意が適用されます。

### U.S. GOVERNMENT RIGHTS

Programs, software, databases, and related documentation and technical data delivered to U.S. Government customers are "commercial computer software" or "commercial technical data" pursuant to the applicable Federal Acquisition Regulation and agency-specific supplemental regulations. As such, use, duplication, disclosure, modification, and adaptation of the Programs, including documentation and technical data, shall be subject to the licensing restrictions set forth in the applicable Oracle license agreement, and, to the extent applicable, the additional rights set forth in FAR 52.227-19, Commercial Computer Software--Restricted Rights (June 1987). Oracle USA, Inc., 500 Oracle Parkway, Redwood City, CA 94065.

このプログラムは、核、航空産業、大量輸送、医療あるいはその他の危険が伴うアプリケーションへの用途を目的 としておりません。このプログラムをかかる目的で使用する際、上述のアプリケーションを安全に使用するために、 適切な安全装置、バックアップ、冗長性(redundancy)、その他の対策を講じることは使用者の責任となります。 万一かかるプログラムの使用に起因して損害が発生いたしましても、オラクル社およびその関連会社は一切責任を 負いかねます。

OracleはOracle Corporationおよびその関連企業の登録商標です。その他の名称は、他社の商標の可能性がありま す。

このプログラムは、第三者のWebサイトへリンクし、第三者のコンテンツ、製品、サービスへアクセスすることが あります。オラクル社およびその関連会社は第三者のWebサイトで提供されるコンテンツについては、一切の責任 を負いかねます。当該コンテンツの利用は、お客様の責任になります。第三者の製品またはサービスを購入する場 合は、第三者と直接の取引となります。オラクル社およびその関連会社は、第三者の製品およびサービスの品質、 契約の履行(製品またはサービスの提供、保証義務を含む)に関しては責任を負いかねます。また、第三者との取 引により損失や損害が発生いたしましても、オラクル社およびその関連会社は一切の責任を負いかねます。

# 目次

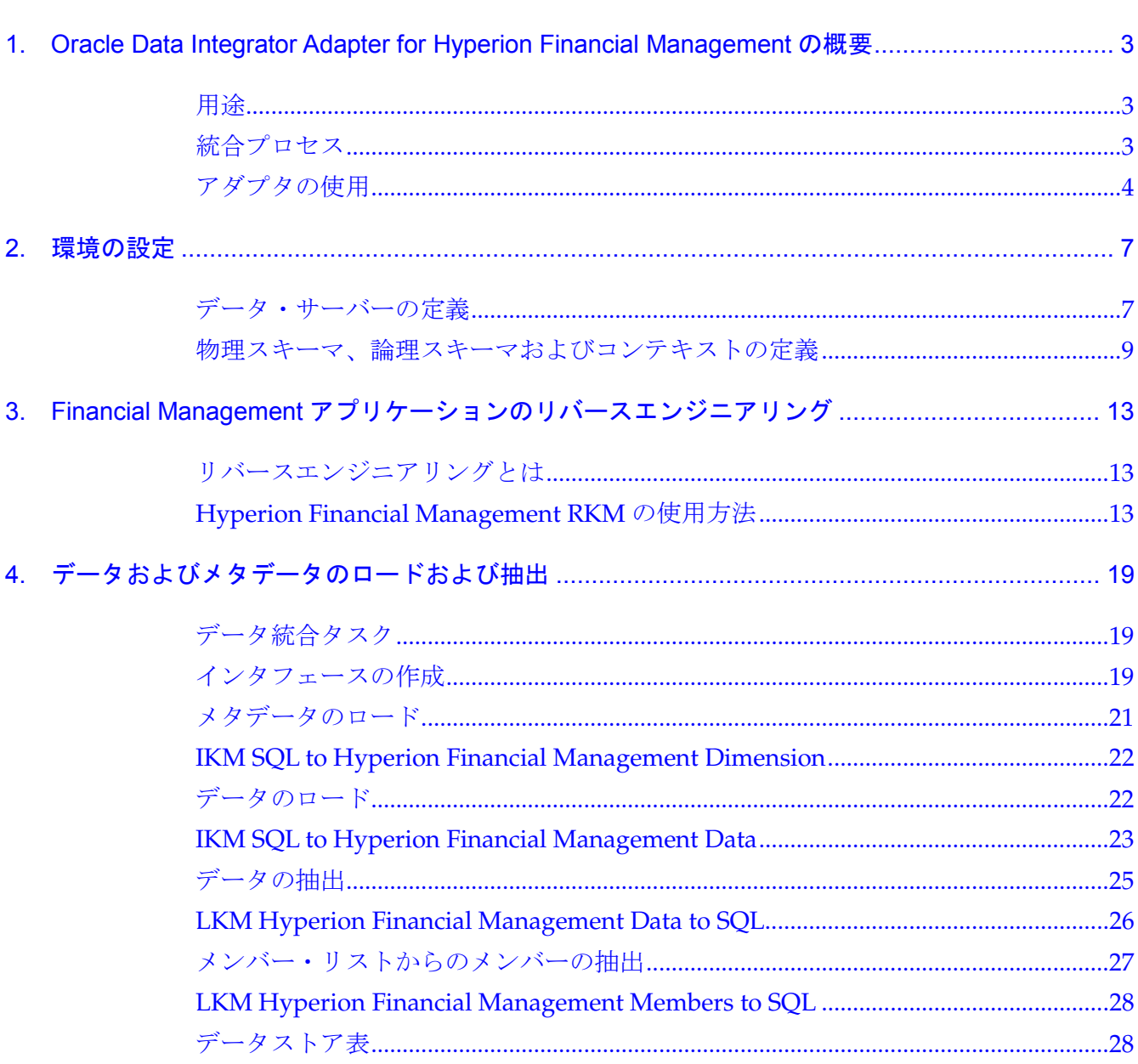

# <span id="page-4-0"></span>**1 Oracle Data Integrator Adapter for<br>Hyperion Financial Managementの Hyperion Financial Management**の 概要

### この章の内容

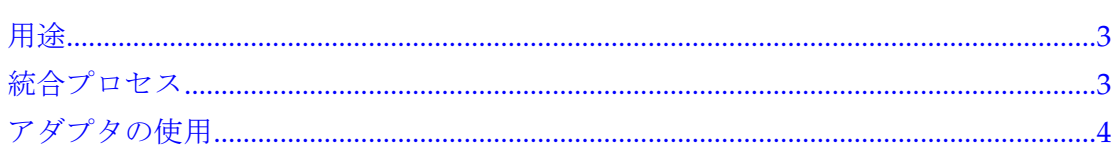

# 用途

Oracle Data Integrator Adapter for Hyperion Financial Managementを使用すると、 Oracle Data Integratorを介してHyperion System 9 Financial Managementをあらゆ るデータベースと接続および統合することが可能になります。このアダプタは、 Financial Managementアプリケーションで、メタデータおよびデータのロードおよび 抽出とデータの統合を行うためのOracle Data Integratorナレッジ・モジュール(KM) のセットです。

# 統合プロセス

### 注意**:**

Oracle Data Integrator Adapter for Hyperion Financial Managementのインストール 手順は、アダプタに同梱されている『Oracle Data Integrator Adapter for Hyperion Financial Management Readme』を参照してください。このReadmeドキュメントは、 Oracle E-Deliveryからダウンロードすることもできます。

Oracle Data Integrator Adapter for Hyperion Financial Managementを使用すると、 Financial Managementアプリケーションに対して次のデータ統合タスクを実行でき ます。

- メタデータおよびデータのロード
- データの抽出
- データの統合
- メンバー・リストのメンバーの列挙

アダプタを使用したデータのロードまたは抽出は、次のタスクで構成されています。

• 環境の設定: Hyperion Financial Managementテクノロジのインポートと、デー タ・サーバーおよびスキーマの定義

詳細は、第2章「環境の設定」を参照してください。

• リバースエンジニアリング・ナレッジ・モジュール(RKM)を使用したFinancial Managementアプリケーションのリバースエンジニアリング

詳細は、第3章「Financial Managementアプリケーションのリバースエンジニア

リング」を参照してください。

- <span id="page-5-0"></span>**● 統合ナレッジ・モジュール (IKM) を使用したメタデータおよびデータのロード** 詳細は、第4章「データおよびメタデータのロードおよび抽出」を参照してくだ さい。
- ロード・ナレッジ・モジュール(LKM)を使用したデータおよびメンバーの抽出 詳細は、第4章「データおよびメタデータのロードおよび抽出」を参照してくだ さい。

# アダプタの使用

Oracle Data Integrator Adapter for Hyperion Financial Managementを使用する際、 次のOracle Data Integratorの機能を利用します。

• トポロジ・マネージャ: Financial Managementアプリケーションへの接続を定義 するために使用します。

詳細は、第2章「環境の設定」を参照してください。

- デザイナ: 次のタスクのために使用します。
	- データストアへのメタデータおよびデータのロード(このデータストアは、 Financial Management のディメンションおよびデータ表を表すターゲット 表です。)
	- データストアからのデータおよびメンバー・リストの抽出(このデータスト アは、Financial Management のデータ表およびメンバー・リスト表を表す ソース表です。)

Oracle Data Integrator Adapter for Hyperion Financial Managementには、次の データストアを作成するHyperion Financial Management RKMが組み込まれて います。各データストアの詳細は、該当する項目を参照してください。

- o [29](#page-30-0)ページの「[HFMData](#page-30-0)」
- [29](#page-30-0) ページの「[HFMData\\_MultiplePeriods](#page-30-0)」
- [30](#page-31-0) ページの「[Account](#page-31-0)」
- [32](#page-33-0) ページの「[Entity](#page-33-0)」
- $\circ$  [32](#page-33-0) ページの「[Scenario](#page-33-0)」
- o [33](#page-34-0)ページの「[Currency](#page-34-0)」
- $0.34$  $0.34$  ページの「[Custom1-4](#page-35-0)」
- [35](#page-36-0) ページの「[EnumMembersList](#page-36-0)」

デザイナで、Hyperion Financial Management RKMを使用してデータストアを作成 します。

アダプタには、他にデータのロードおよび抽出のための次のナレッジ・モジュール (KM) が組み込まれています。

• IKM SQL to Hyperion Financial Management Dimension: ステージング領域か らアプリケーションにメタデータをロードします。詳細は、[22](#page-23-0)ページの「IKM SQL [to Hyperion Financial Management Dimension](#page-23-0)」および[21](#page-22-0)ページの[「メタデータ](#page-22-0) [のロード」](#page-22-0)を参照してください。

- IKM SQL to Hyperion Financial Management Data: ステージング領域からアプ リケーションにデータをロードします。詳細は、[23](#page-24-0)ページの「IKM SQL to [Hyperion Financial Management Data](#page-24-0)」および[22](#page-23-0)ページの[「データのロード」](#page-23-0)を 参照してください。
- LKM Hyperion Financial Management Data to SQL: アプリケーションからス テージング領域にデータを抽出します。詳細は、[26](#page-27-0)ページの「LKM Hyperion [Financial Management Data to SQL](#page-27-0)」および[25](#page-26-0)ページの[「データの抽出」](#page-26-0)を参照 してください。
- LKM Hyperion Financial Management Members to SQL: アプリケーションのメ ンバー・リストのメンバーをステージング領域に抽出します。詳細は、[28](#page-29-0)ページ の「[LKM Hyperion Financial Management Members to SQL](#page-29-0)」および[27](#page-28-0)ページの [「メンバー・リストからのメンバーの抽出」](#page-28-0)を参照してください。

環境の設定

### <span id="page-8-0"></span>この章の内容

データ・サーバーの定義........................................................................................................7 [物理スキーマ、論理スキーマおよびコンテキストの定義](#page-10-0)................................................9

# データ・サーバーの定義

- ▶ Financial Management サーバーに接続するためのデータ・サーバーを定義するには、 次のようにします。
- 1 トポロジ・マネージャで、「テクノロジ」を開きます。
- 2 Hyperion Financial Managementを右クリックして「データ・サーバーの挿入」を選択します。

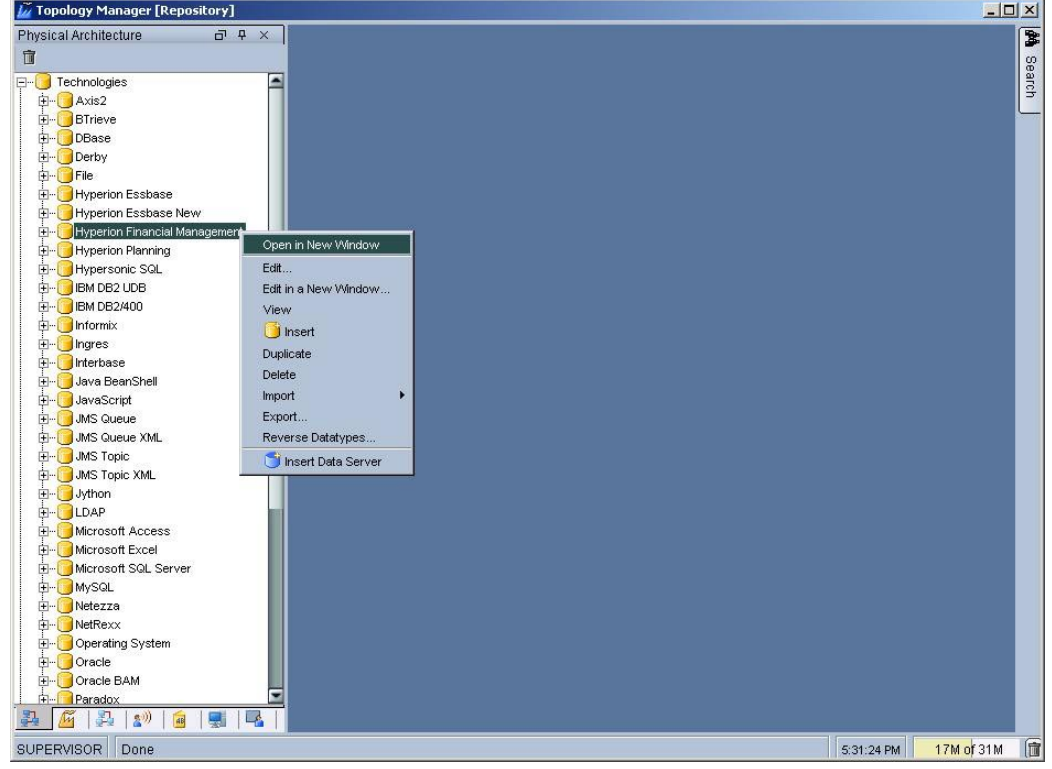

### 注意**:**

Hyperion Financial Managementテクノロジがマスター・リポジトリに定義されてい ない場合は、「ImpExp」フォルダからインポートできます。

データ・サーバー・ウィンドウが開きます。

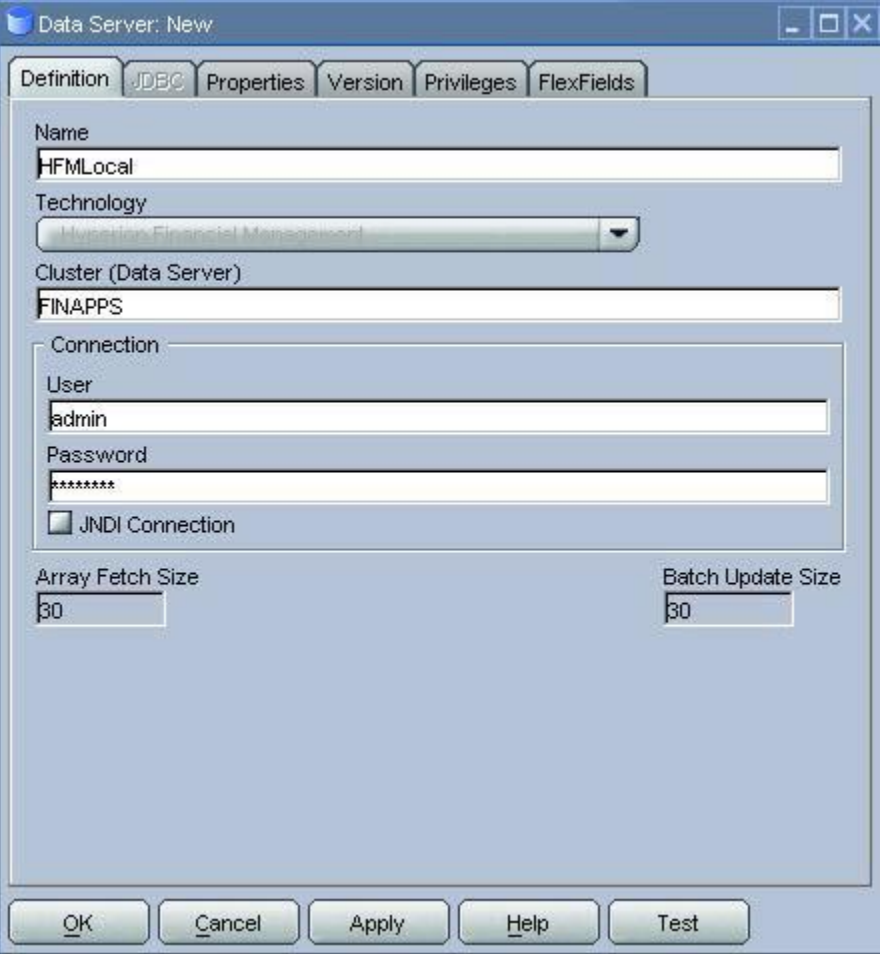

- 3 「定義」タブで、次のようにします。
	- a. 「名前」に、データ・サーバー定義の名前を入力します。
	- b. 「クラスタ (データ・サーバー)」に、Financial Managementクラスタ名を入力しま す。
	- c. 「接続」に、Financial Managementサーバーに接続するためのユーザー名およびパス ワードを入力します。
	- d. 「OK」をクリックします。

### 注意**:**

Hyperion Financial Managementのデータ・サーバー接続に対して「テスト」ボタン は機能しません。このボタンが機能するのは、JDBCドライバを持つリレーショナル・ テクノロジに対してのみです。

トポロジ・マネージャ・ウィンドウが開きます。詳細は、[9](#page-10-0)ページの[「物理スキーマ、](#page-10-0) [論理スキーマおよびコンテキストの定義」](#page-10-0)を参照してください。

# <span id="page-10-0"></span>物理スキーマ、論理スキーマおよびコンテキストの定義

データ・サーバーの下に、アプリケーションに対応する物理スキーマと、モデルのベ ースとなる論理スキーマを定義します。Oracle Data IntegratorおよびAdapter for Hyperion Financial Managementでの作業は、論理スキーマを使用して行います。コ ンテキストは、論理スキーマと物理スキーマのリンクに使用します。

- ▶ 物理スキーマを作成するには、次のようにします。
- 1 トポロジ・マネージャで、Hyperion Financial Managementのデータ・サーバーを右クリックし、「物理 スキーマの挿入」を選択します。

物理スキーマ・ウィンドウが開きます。

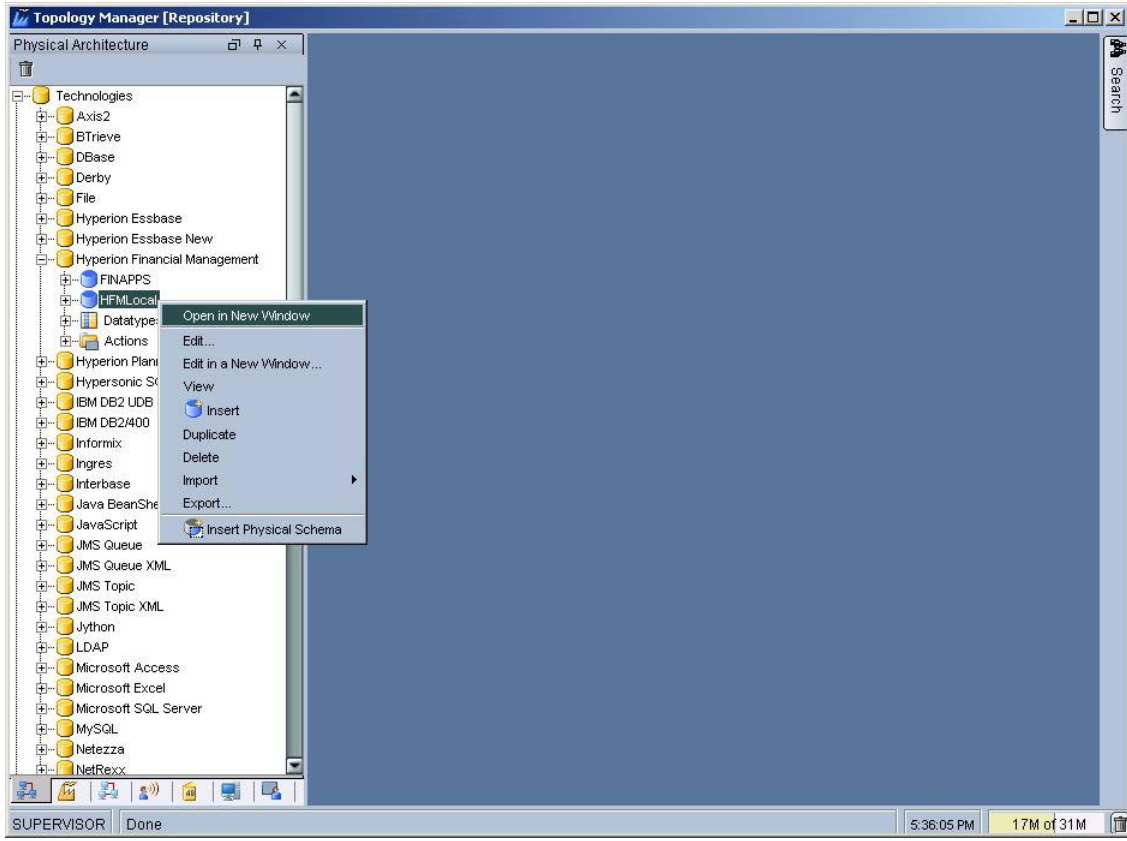

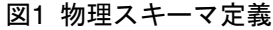

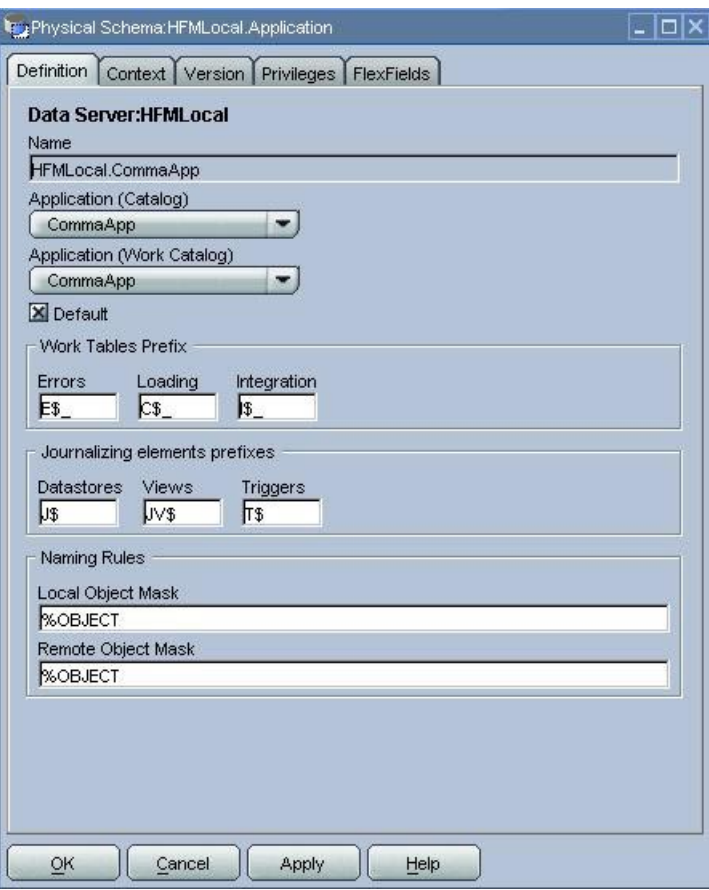

2 「物理スキーマ」の「定義」タブ(図1)で、「アプリケーション (カタログ)」にFinancial Managementア プリケーションを指定します。

図1で指定されたアプリケーションは、CommaAppです。

- ▶ 新しい物理スキーマの論理スキーマおよびコンテキストを指定するには、次のよう にします。
- 1 「コンテキスト」タブで、次のようにします。
	- Hyperion Financial Managementの論理スキーマが1つ以上存在する場合は、コン テキストおよび論理スキーマを選択します。
	- Hyperion Financial Managementの論理スキーマが存在しない場合は、次のよう にします。
	- a. ■をクリックします。
	- b. 左列からコンテキストを選択します。
	- c. 右列に論理スキーマの名前を入力します。

2 「OK」をクリックします。

選択または作成した論理スキーマが、選択したコンテキストで物理スキーマと関連付 けられます。

物理スキーマ、論理スキーマおよびコンテキストの詳細は、『Oracle Data Integrator ユーザーズ・ガイド』を参照してください。

# 3 **Financial Management**  アプリケーションの リバースエンジニアリング

### <span id="page-14-0"></span>この章の内容

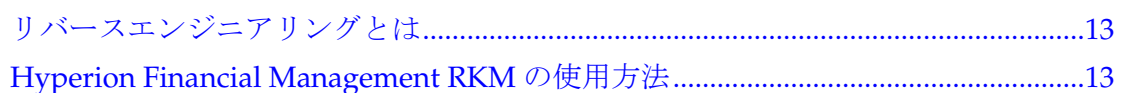

# リバースエンジニアリングとは

Financial Managementアプリケーションをリバースエンジニアリングすると、Oracle Data Integratorモデルが作成されます。このモデルは、アプリケーションの各ディメ ンション用のデータストア、データ用のデータストア、複数期間のデータ用のデータ ストア(オプション)およびEnumMemberListデータストアで構成されます。リバー スエンジニアリング、モデルおよびデータストアの詳細は、『Oracle Data Integrator ユーザーズ・ガイド』を参照してください。

# Hyperion Financial Management RKMの使用方法

アプリケーションをリバースエンジニアリングするには、Oracle Data Integratorデザ イナを使用します。デザイナの詳細は、『Oracle Data Integratorユーザーズ・ガイド』 を参照してください。

- ▶ Financial Management アプリケーションをリバースエンジニアリングするには、次 のようにします。
- 1 デザイナの左側のペインで、「モデル」→「モデルの挿入」を選択します。

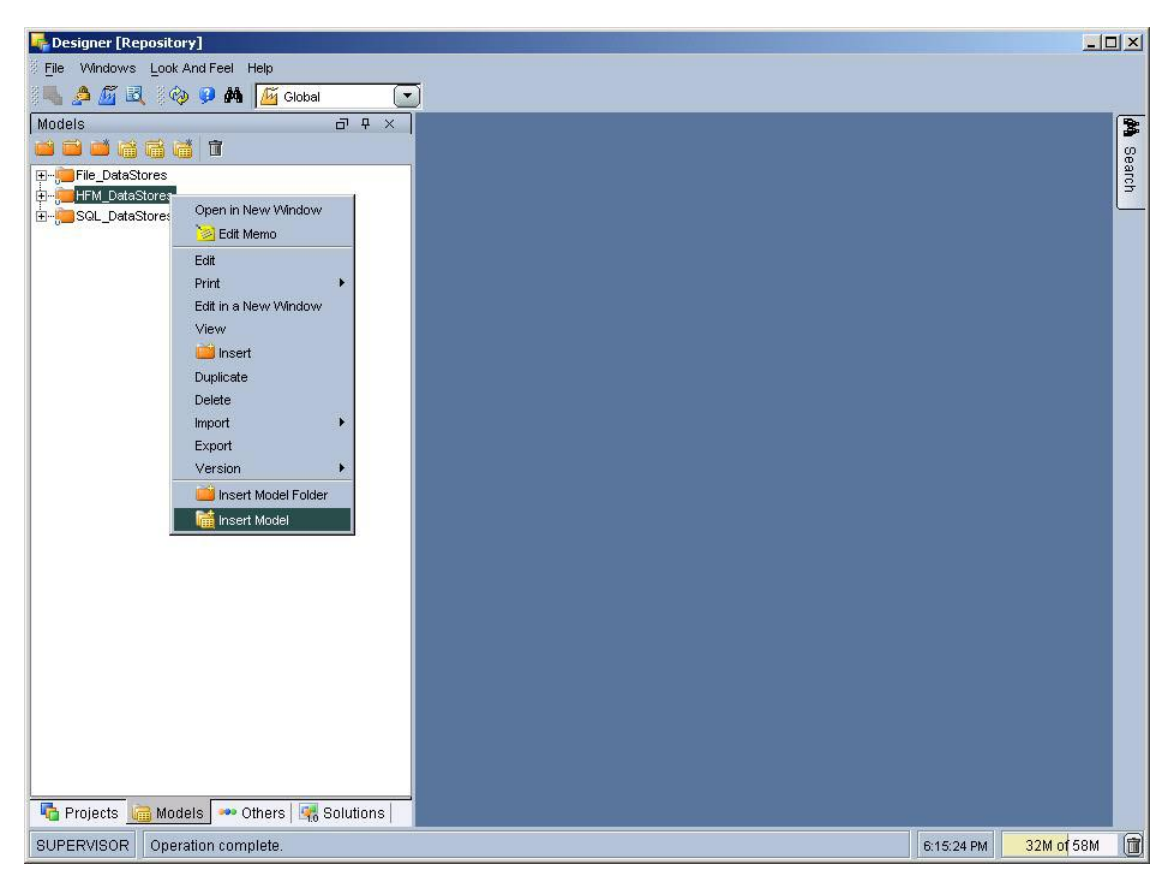

モデル・ウィンドウが開きます。

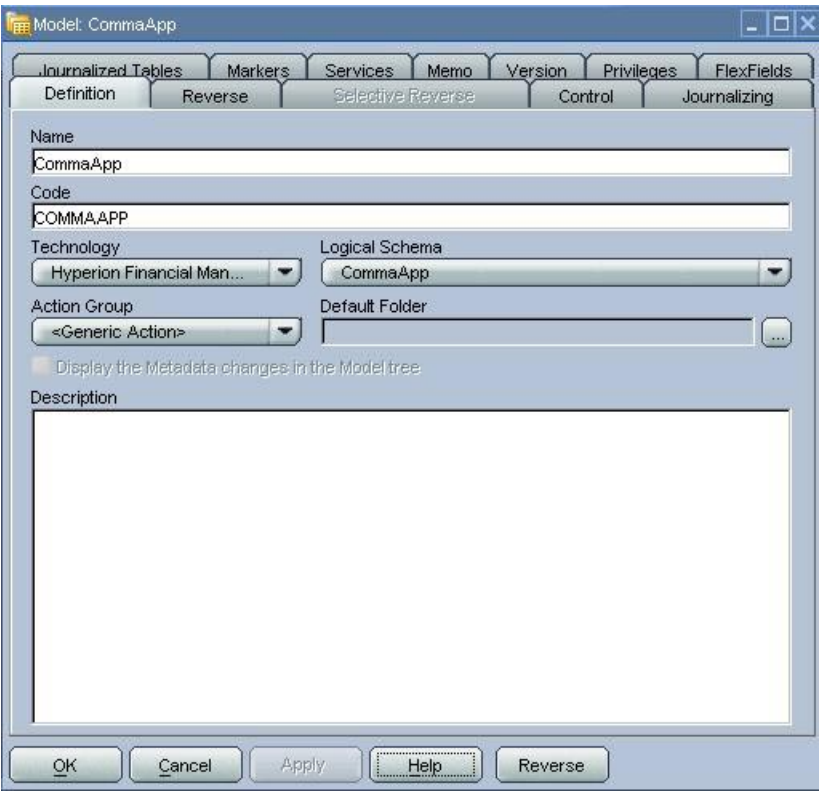

- 2 「定義」タブで、新しいモデルの名前を入力してHyperion Financial Managementテクノロジを選択し、 モデルのベースとなる論理スキーマを選択します。
- 3 「リバース」タブ(図2)で、次のようにします。
	- a. 「カスタマイズ済」を選択します。
	- b. 「コンテキスト」で、コンテキストを選択します。
	- c. 「KMを選択します」で、Hyperion Financial Management用のRKMを選択します。
	- d. 「オプション」で、次のようにRKMのオプションを選択します。
	- CREATE\_HFMDATA\_MULTIPLEPERIODS: 有効値はYesまたはNoです。

Yesに設定すると、複数期間のデータ用にデータストアが追加作成されます。そ のモデルの期間数は、MULTIPERIOD COUNTオプションで指定されます。 デフォルトはNoです。

- MULTIPERIOD COUNT: HFMDATA\_MULTIPLEPERIODSデータストアの期 間数です。
- e. 「リバース」をクリックします。

### 図2 モデル・ウィンドウの「リバース」タブ

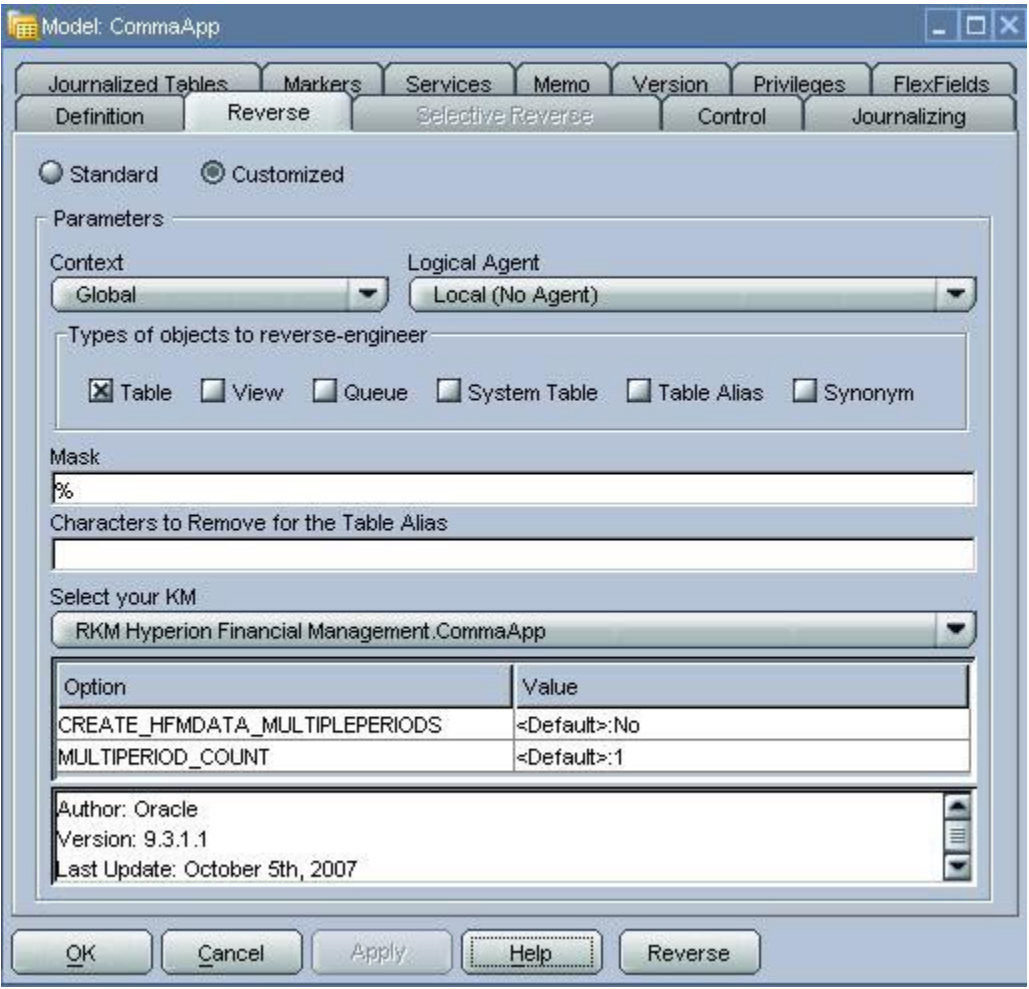

### 4 入力内容の確認を要求されたら、「はい」をクリックします。

RKMが(論理スキーマおよびコンテキストによって特定される)アプリケーション に接続し、アプリケーションのディメンションに応じて、次のデータストアの一部ま たは全部をインポートします。

- HFMData: データのロードおよび抽出用
- HFMData\_MultiplePeriods: MULTIPERIODS\_COUNTオプションで指定された 期間数のデータ用

### 注意**:**

```
このデータストアがインポートされるのは、モデル定義で
CREATE HFMDATA MULTIPLEPERIODSオプションがYesに設定されている場合
のみです。
```
• Account: Accountディメンションのロード用

詳細は、[30](#page-31-0)ページの「[Account](#page-31-0)」を参照してください。

• Entity: Entityディメンションのロード用

詳細は、[32](#page-33-0)ページの「[Entity](#page-33-0)」を参照してください。

- Scenario: Scenarioディメンションのロード用 詳細は、[32](#page-33-0)ページの「[Scenario](#page-33-0)」を参照してください。
- Currency: Currencyディメンションのロード用

詳細は、[33](#page-34-0)ページの「[Currency](#page-34-0)」を参照してください。

● Custom1-4: Custom1-4ディメンションのロード用

詳細は、[34](#page-35-0)ページの「[Custom1-4](#page-35-0)」を参照してください。

• EnumMembersList: メンバー・リストの抽出用

詳細は、[35](#page-36-0)ページの「[EnumMembersList](#page-36-0)」を参照してください。

リバースエンジニアリングで発生したエラーは、Oracle Data Integratorオペレータに リスト表示されます。オペレータの詳細は、『Oracle Data Integratorユーザーズ・ガ イド』を参照してください。

次の図に、リバースエンジニアリングが成功した後のモデルを示します。

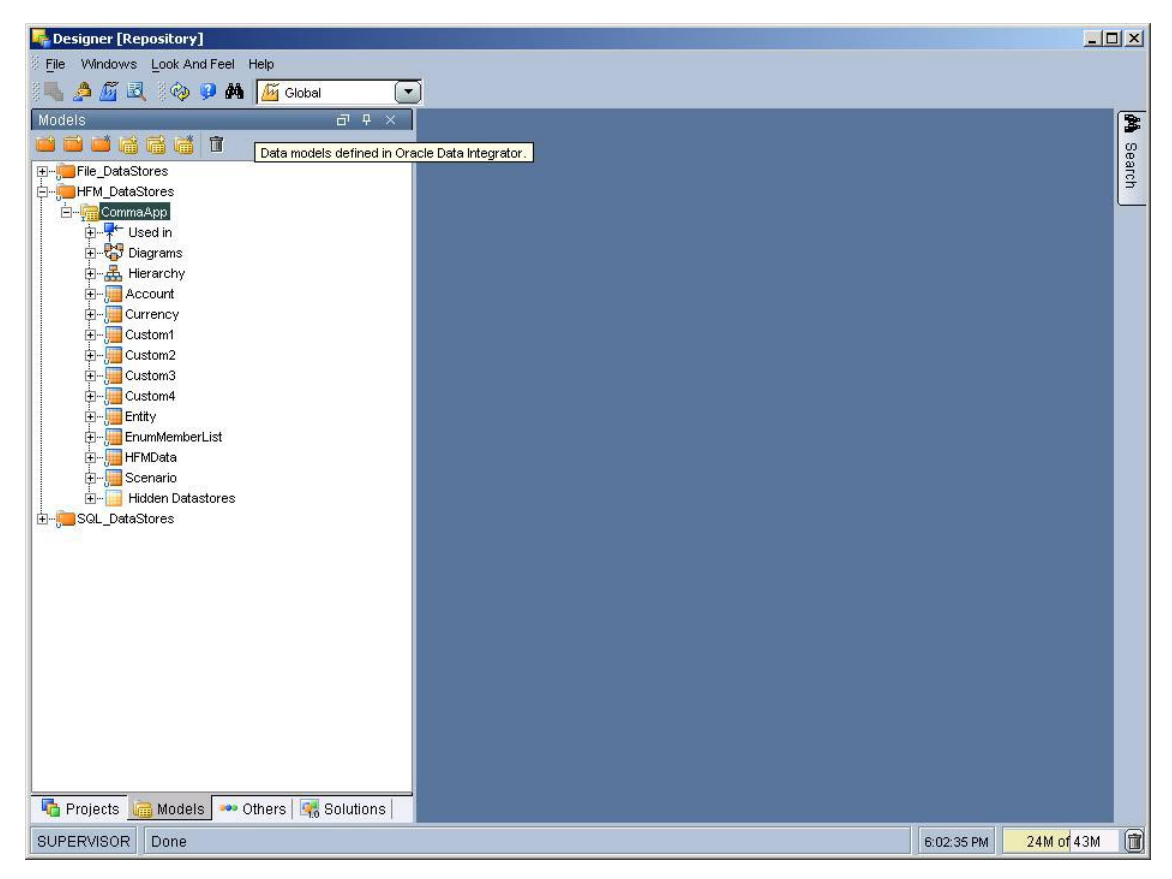

# 4 データおよびメタデータの ロードおよび抽出

### <span id="page-20-0"></span>この章の内容

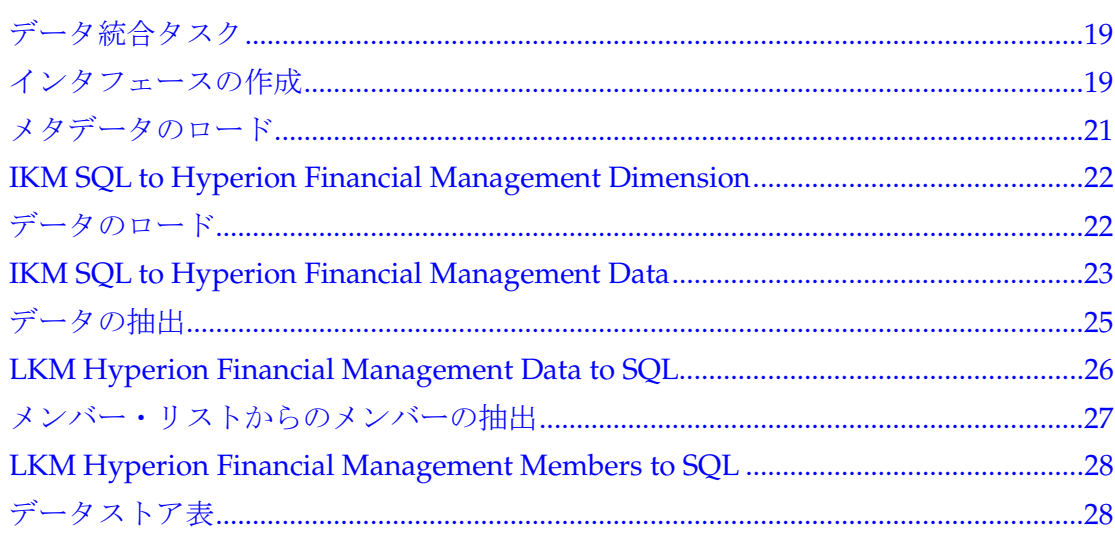

# データ統合タスク

Oracle Data Integratorでは、Financial Managementアプリケーションのメタデータま たはデータのロードまたは抽出は、次のタスクで構成されています。

- データおよびメタデータをロードおよび抽出するためのインタフェースの作成
- (オプション)1プロセスで複数のインタフェースを実行できるようにするため の、インタフェースのパッケージへのチェーン化
- インタフェースの使用

詳細は、19ページの「インタフェースの作成」を参照してください。

インタフェースの作成およびパッケージへのチェーン化の手順は、『Oracle Data Integratorユーザーズ・ガイド』を参照してください。

# インタフェースの作成

Financial Managementアプリケーションをモデルとしてリバースエンジニアリング すると、次の方法でこのモデルのデータストアを使用できます。

• データおよびメタデータをアプリケーションにロードするためのインタフェー スのターゲットとして使用

次の図に、Financial Managementをターゲットとしたインタフェースのフローを 示します。

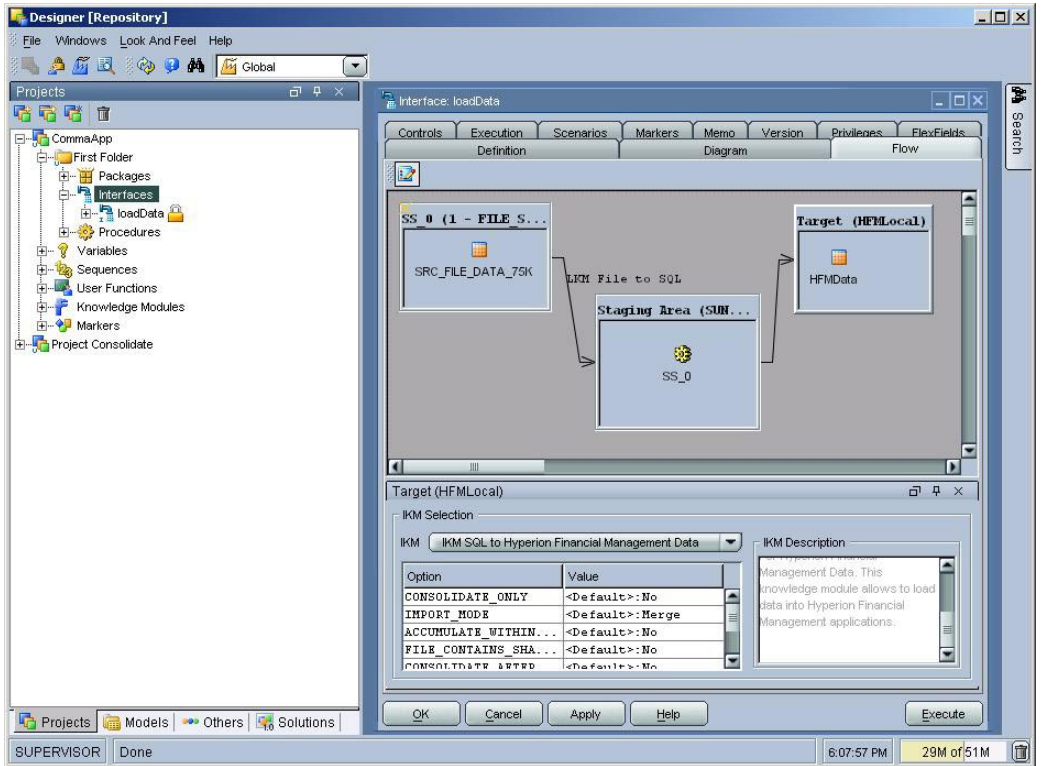

• データおよびメンバー・リストをアプリケーションから抽出するためのインタ フェースのソースとして使用

次の図に、Financial Managementをソースとしたインタフェースのフローを示し ます。

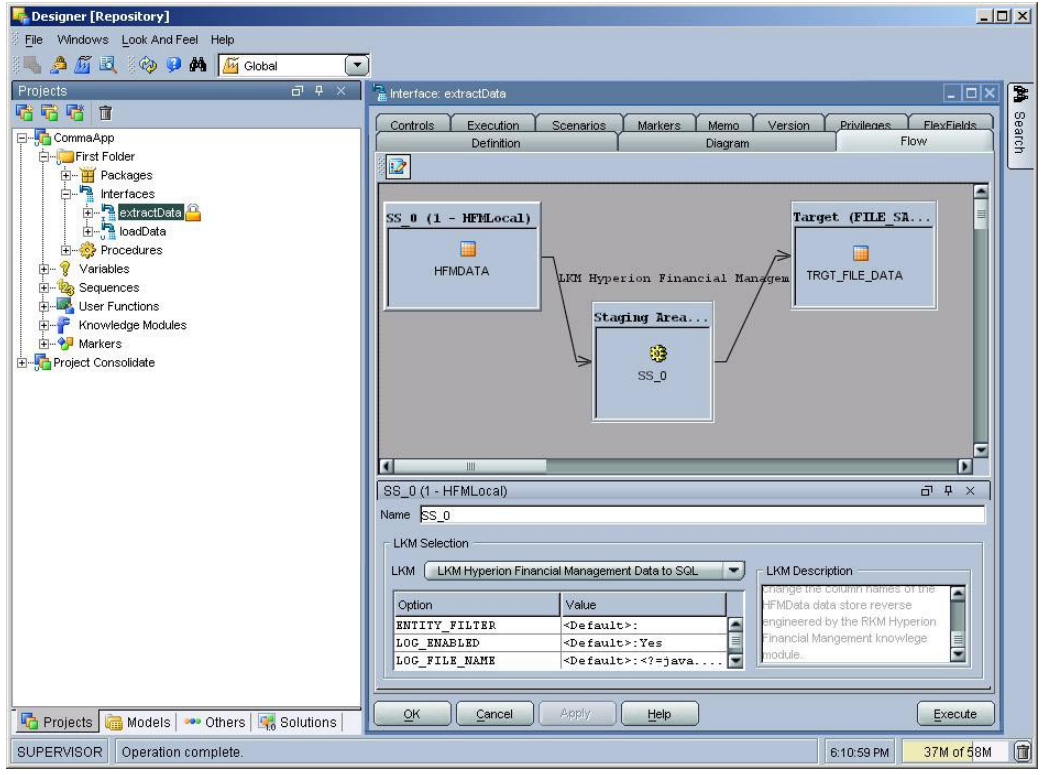

# <span id="page-22-0"></span>メタデータのロード

メタデータは、ディメンション・メンバーから構成されています。メンバー(メタ データ)は、メンバーのデータ値をロードする前にロードする必要があります。

メンバーをロードできるのは、既存のFinancial Managementディメンションに対して のみです。ロードするディメンションごとに別個のインタフェースを使用する必要が あります。インタフェースをチェーン化すると、一度に複数のディメンションにメタ データをロードできます。

- ▶ Financial Management アプリケーションにメタデータをロードするには、次のよう にします。
- 1 メタデータをロードするためのインタフェースを作成します。

インタフェースには任意の名前を付けることができます。詳細は、『Oracle Data Integratorユーザーズ・ガイド』を参照してください。

- 2 ダイアグラムで、ターゲットのディメンションのデータストアをHyperion Financial Managementモデ ルからドラッグします。
- 3 ソースのデータストアを定義します。
- 4 ソースとターゲットのデータ間にマッピングを定義します。
- 5 「フロー」タブで、次のようにします。
	- a. 「IKM SQL to Hyperion Financial Management Dimension」が選択されていること を確認します。
	- b. ロード・オプションを指定します。詳細は、[22](#page-23-0)ページの「[IKM SQL to Hyperion](#page-23-0)  [Financial Management Dimension](#page-23-0)」を参照してください。
- 6 「実行」をクリックします。

メタデータがアプリケーションにロードされます。

7 オペレータをチェックし、インタフェースが正常に実行されたことを確認します。

# <span id="page-23-0"></span>IKM SQL to Hyperion Financial Management Dimension

IKM SQL to Hyperion Financial Management Dimensionは、アダプタがFinancial Managementアプリケーションにメタデータをどのようにロードするかを定義する ための、次のオプションをサポートします。

• REPLACE\_MODE

有効値: YesまたはNo(デフォルト)

Yesに設定すると、アプリケーションのメタデータは置き換えられます(置換)。 Noに設定すると、アプリケーションのメタデータは上書きされます(マージ)。

### • CLEAR\_ALL\_METADATA\_BEFORE\_LOADING

有効値: YesまたはNo(デフォルト)

Yesに設定すると、すべてのメタデータはロード前に消去されます。

注意

このオプションをYesに設定すると、アプリケーションのアクティブなデータま たはジャーナルはすべて失われます。

• LOG\_ENABLED

有効値: YesまたはNo(デフォルト)

Yesに設定すると、ロード・プロセス中にLOG\_FILE\_NAMEオプションで指定さ れたファイルへのロギングが行われます。

• LOG\_FILE\_NAME

ログが保存されるファイルの名前です。デフォルトは*Java temp folder/ dimension*.logです。

# データのロード

データは、選択したディメンション・メンバー(Financial Managementですでに作成 済)にロードできます。データをロードするには、Financial Managementアプリケー ションを設定しておく必要があります。

データのロード前に、メンバー(メタデータ)がFinancial Managementリレーショナ ル・データベースに存在することを確認します。メンバーが存在しない場合、データ・ ロードは失敗します。

- <span id="page-24-0"></span>▶ Financial Management アプリケーションにデータをロードするには、次のようにし ます。
- 1 データをロードするためのインタフェースを作成します。

インタフェースには任意の名前を付けることができます。詳細は、『Oracle Data Integratorユーザーズ・ガイド』を参照してください。

- 2 ダイアグラムで、ターゲットのデータストア(HFMDataまたはHFMData\_MultiplePeriods)を Hyperion Financial Managementモデルからドラッグ・アンド・ドロップします。
- 3 ソースのデータストアを定義します。
- 4 ソースとターゲットのデータ間にマッピングを定義します。
- 5 「フロー」タブで、次のようにします。
	- a. 「IKM SQL to Hyperion Financial Management Data」が選択されていることを確認 します。
	- b. ロード・オプションを指定します。詳細は、23ページの「IKM SQL to Hyperion Financial Management Data」を参照してください。
- 6 「実行」をクリックします。

データがアプリケーションにロードされます。

7 オペレータをチェックし、インタフェースが正常に実行されたことを確認します。

## IKM SQL to Hyperion Financial Management Data

IKM SQL to Hyperion Financial Management Dataは、アダプタがFinancial Managementアプリケーションでデータをどのようにロードおよび統合するかを定 義するための、次のオプションをサポートします。

• IMPORT\_MODE

データ・ロード時に、アプリケーション・セル内のデータを処理する方法を決定 します。有効値は、次のとおりです。

- o Merge (デフォルト): ロード・データおよびアプリケーションに存在する 一意の視点ごとに、ロード・データによってアプリケーションのデータが上 書きされます。ロード・データに存在し、アプリケーションには存在しない 一意の視点ごとに、ロード・データがアプリケーションにロードされます。
- Replace: ロード・データの一意の視点ごとに、対応する値がアプリケーショ ンから消去された後、データがロードされます。

### 注意**:**

接続ユーザーがすべての指定セルに対して完全なアクセス権を持っていない場合、 データは変更されません。

- Replace by Security: ユーザーが完全なアクセス権を持っているロード・ データの一意の視点ごとに、対応する値がアプリケーションから消去された 後、データがロードされます。ユーザーが完全なアクセス権を持っていない セルは無視されます。
- Accumulate: ロード・データおよびアプリケーションに存在する一意の視点 ごとに、ロード・データの値がアプリケーションの値に合算されます。
- ACCUMULATE\_WITHIN\_FILE

有効値: YesまたはNo(デフォルト)

Yesに設定すると、アプリケーションへのロード前に、ロード・データの同じセ ルに対する複数の値が合算されます。

• FILE CONTAINS SHARE DATA

有効値: YesまたはNo(デフォルト)

ロード・ファイルに所有権データ(所有される共有など)が含まれる場合は、Yes に設定します。

注意

所有権データがファイルに含まれる場合に、このオプションをNoに設定すると、 ファイルのロード時にエラーが発生します。

• CONSOLIDATE\_AFTER\_LOAD

有効値: YesまたはNo(デフォルト)

Yesに設定すると、データはロード後に統合されます。

• CONSOLIDATE\_ONLY

有効値: YesまたはNo

Yesに設定すると、データは統合されますが、ロードされません。

• CONSOLIDATE\_PARAMETERS: 統合用のパラメータを、Scenario(必須)、Year、 Period、Parent.Entity、Typeの順に、カンマ区切りの値として指定します。 デフォルトは空の文字列です。

有効なTypeパラメータの設定は次のとおりです。

- "I" = 統合
- "D" = すべてをデータとともに統合
- "A" = すべて統合
- "C" = 拠出額を計算
- "F" = 拠出額を強制計算

例: Actual,1999,2,EastRegion.EastSales,A

<span id="page-26-0"></span>• LOG\_ENABLED

有効値: YesまたはNo(デフォルト)

Yesに設定すると、ロード·プロセス中にLOG\_FILE\_NAMEオプションで指定さ れたファイルへのロギングが行われます。

• LOG\_FILE\_NAME

ログが保存されるファイルの名前です。デフォルトは*Java temp folder/ HFMData*.logまたは*HFMData\_MultiplePeriod*.logです。

# データの抽出

Financial Managementに存在する、選択したディメンション・メンバーのデータを抽 出できます。データを抽出するには、Financial Managementアプリケーションを設定 しておく必要があります。

データの抽出前に、メンバー(メタデータ)がFinancial Managementリレーショナル・ データベースに存在することを確認します。存在しないメンバー(ドライバ・メン バーおよび視点に指定されたメンバーを含む)について、レコードは抽出されません。

- ▶ Oracle Data Integrator で Financial Management アプリケーションからデータを抽 出するには、次のようにします。
- 1 データを抽出するためのインタフェースを作成します。

インタフェースには任意の名前を付けることができます。インタフェースの作成手順 は、『Oracle Data Integratorユーザーズ・ガイド』を参照してください。

- 2 ダイアグラムで、ソースのデータストア(HFMData)をHyperion Financial Managementモデルから ドラッグ・アンド・ドロップします。
- 3 ターゲットのデータストアを定義します。
- 4 ソースとターゲットのデータ間にマッピングを定義します。
- 5 「フロー」タブで、次のようにします。
	- a. 「LKM Hyperion Financial Management Data to SQL」が選択されていることを確認 します。
	- b. 抽出オプションを指定します。

詳細は、[30](#page-31-0)ページの「LKM Hyperion Financial Management Data to SQL」を参 照してください。

6 「実行」をクリックします。

データがアプリケーションから抽出されます。

7 オペレータをチェックし、インタフェースが正常に実行されたことを確認します。

# <span id="page-27-0"></span>LKM Hyperion Financial Management Data to SQL

LKM Hyperion Financial Management Data to SQLは、Oracle Data Integrator Adapter for Hyperion Financial Managementがデータをどのように抽出するかを定 義するための、次のオプションをサポートします。

• SCENARIO\_FILTER: データをエクスポートするScenarioディメンション・メン バー

カンマ区切りのシナリオ・メンバーまたは1つのシナリオを指定できます。シナ リオを指定しないと、すべてのシナリオについてデータがエクスポートされます。

• YEAR\_FILTER: データをエクスポートするYearディメンション・メンバー

カンマ区切りの年または1つの年を指定できます。年を指定しないと、すべての 年についてデータがエクスポートされます。

• PERIOD\_FILTER: データをエクスポートするPeriodディメンション・メンバーの セット

1~12のように、期間の開始番号と終了番号の間に~文字を使用してメンバーの範 囲を指定します。期間を指定しないと、最初の期間についてのみデータがエクス ポートされます。

● ENTITY FILTER: データをエクスポートするEntityディメンション・メンバー

カンマ区切りのエンティティまたは1つのエンティティを指定できます。親およ び子を指定するには、I.Connecticutのように親と子をピリオドで区切ります。 エンティティを指定しないと、すべてのエンティティについてデータがエクス ポートされます。

• ACCOUNT\_FILTER: データをエクスポートするAccountディメンション・メン バー

カンマ区切りの勘定科目または1つの勘定科目を指定できます。勘定科目を指定 しないと、すべての勘定科目についてデータがエクスポートされます。

• VIEW\_FILTER: データをエクスポートするViewディメンション・メンバー

指定可能な値: Periodic、YTDまたは<Scenario\_View>(デフォルト)

• LOG\_ENABLED

Yesに設定すると、抽出プロセス中にLOG\_FILE\_NAMEで指定されたファイルへ のロギングが行われます。

• LOG\_FILE\_NAME

ログが保存されるファイルの名前です。

• DELETE TEMPORARY OBJECTS

Yes(デフォルト)に設定すると、統合後に表、ファイルおよびスクリプトが削 除されます。

### ヒント**:**

一時オブジェクトは、問題の解決に役立つことがあります。

# <span id="page-28-0"></span>メンバー・リストからのメンバーの抽出

Financial Managementアプリケーションの、選択したメンバー・リストおよびディメ ンションからメンバーを抽出できます。ディメンションのメンバー・リストからメン バーを抽出するには、Financial Managementアプリケーションを設定し、メンバー・ リストをロードしておく必要があります。

ディメンションのメンバー・リストからメンバーを抽出する前に、メンバー・リスト およびディメンションがFinancial Managementリレーショナル・データベースに存在 することを確認します。最上位メンバーがディメンションに存在しない場合、レコー ドは抽出されません。

- **▶ Oracle Data Integrator で Financial Management アプリケーションのメンバー・リ** ストからメンバーを抽出するには、次のようにします。
- 1 メンバー・リストを抽出するためのインタフェースを作成します。

インタフェースには任意の名前を付けることができます。手順は、『Oracle Data Integratorユーザーズ・ガイド』を参照してください。

- 2 ダイアグラムで、ソースのデータストア(EnumMembersList)をHyperion Financial Managementモ デルからドラッグ・アンド・ドロップします。
- 3 ターゲットのデータストアを定義します。
- 4 ソースとターゲットのデータ間にマッピングを定義します。
- 5 「フロー」タブで、次のようにします。
	- a. 「LKM Hyperion Financial Management Members to SQL」が選択されていることを 確認します。
	- b. 抽出オプションを指定します。

詳細は、[28](#page-29-0)ページの「[LKM Hyperion Financial Management Members to SQL](#page-29-0)」を参 照してください。

6 「実行」をクリックします。

メンバー・リストがアプリケーションから抽出されます。

7 オペレータをチェックし、インタフェースが正常に実行されたことを確認します。

# <span id="page-29-0"></span>LKM Hyperion Financial Management Members to SQL

LKM Hyperion Financial Management Members to SQLは、Oracle Data Integrator Adapter for Hyperion Financial Managementがメンバー・リストのメンバーをどのよ うに抽出するかを定義するための、次のオプションをサポートします。

- DIMENSION NAME: メンバー・リストを作成するディメンションの名前(必須)
- MEMBER LIST NAME: メンバー・リストのラベル(必須)
- TOP MEMBER: メンバー・リストの最上位メンバー
- LOG\_ENABLED

有効値: YesまたはNo(デフォルト)

Yesに設定すると、抽出プロセス中にLOG\_FILE\_NAMEオプションで指定された ファイルへのロギングが行われます。

• LOG\_FILE\_NAME

ログが保存されるファイルの名前です。

• DELETE\_TEMPORARY\_OBJECTS

Yes(デフォルト)に設定すると、統合後に表、ファイルおよびスクリプトが削 除されます。

### ヒント**:**

一時オブジェクトは、問題の解決に役立つことがあります。

# データストア表

IKM SQL to Hyperion Financial Managementは、表の列をロードしてデータストア を作成します。次の各項では、各データストアの列について説明します。

### 注意**:**

次の各項では、列の説明に指定がないかぎり、列型はStringです。

### <span id="page-30-0"></span>**HFMData**

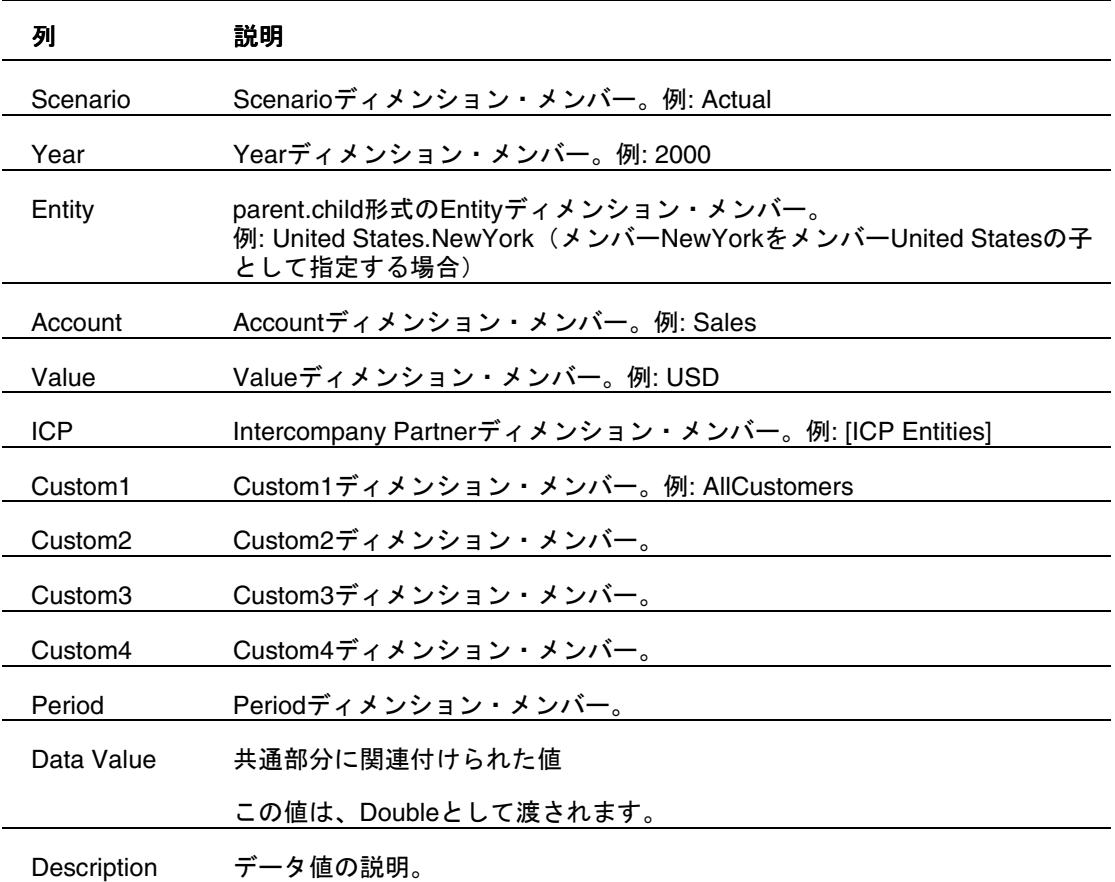

### 注意**:**

カスタム・ディメンションに別名が付いている場合、その別名が(CustomNではな く)列名として表示されます。

# HFMData\_MultiplePeriods

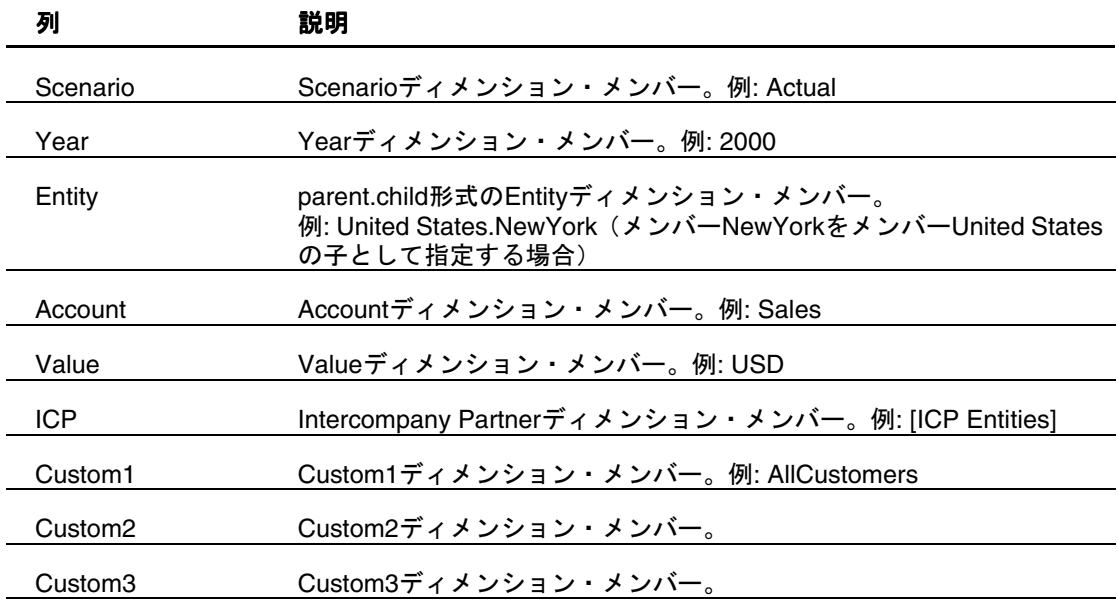

<span id="page-31-0"></span>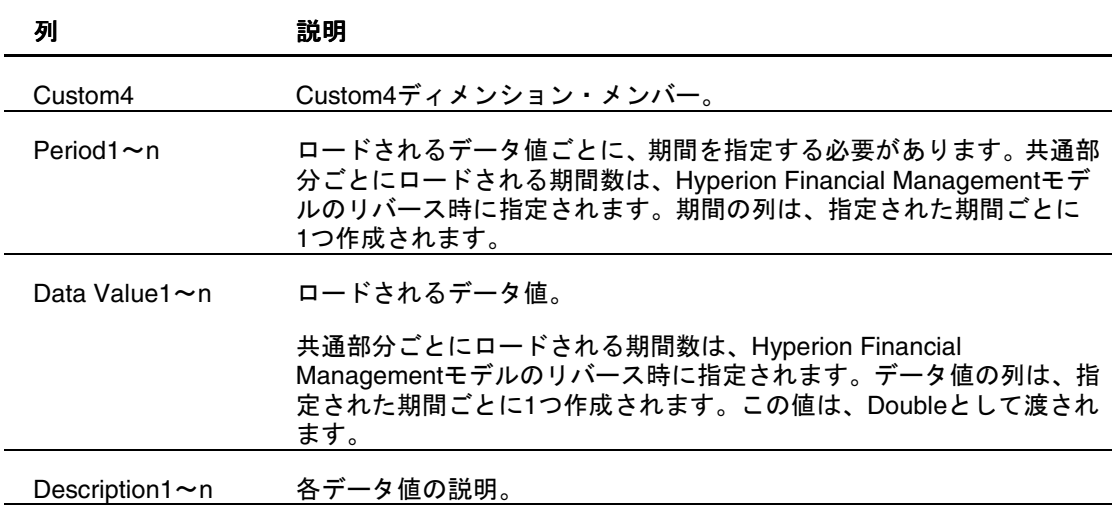

### 注意**:**

カスタム・ディメンションに別名が付いている場合、その別名が(CustomNではな く)列名として表示されます。

# Account

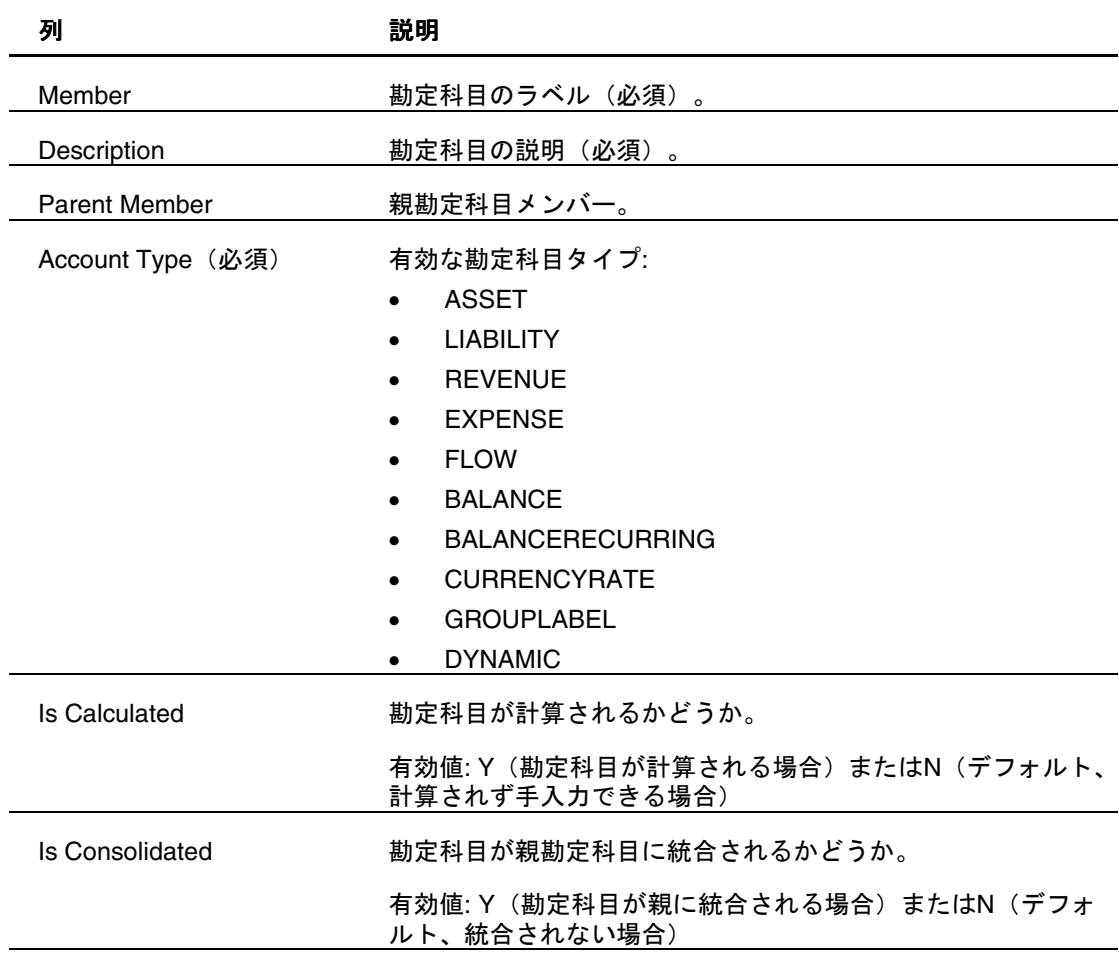

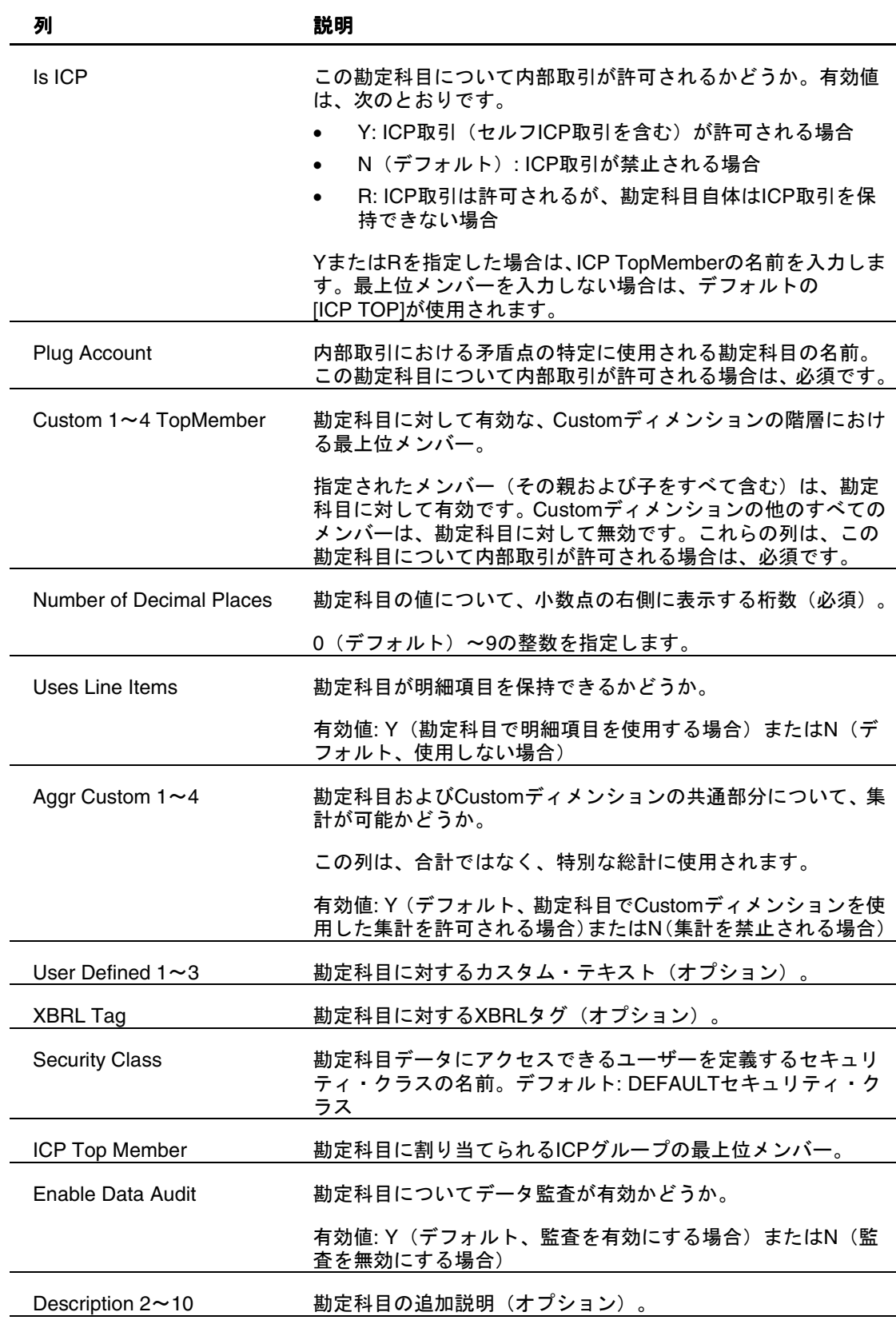

# <span id="page-33-0"></span>**Entity**

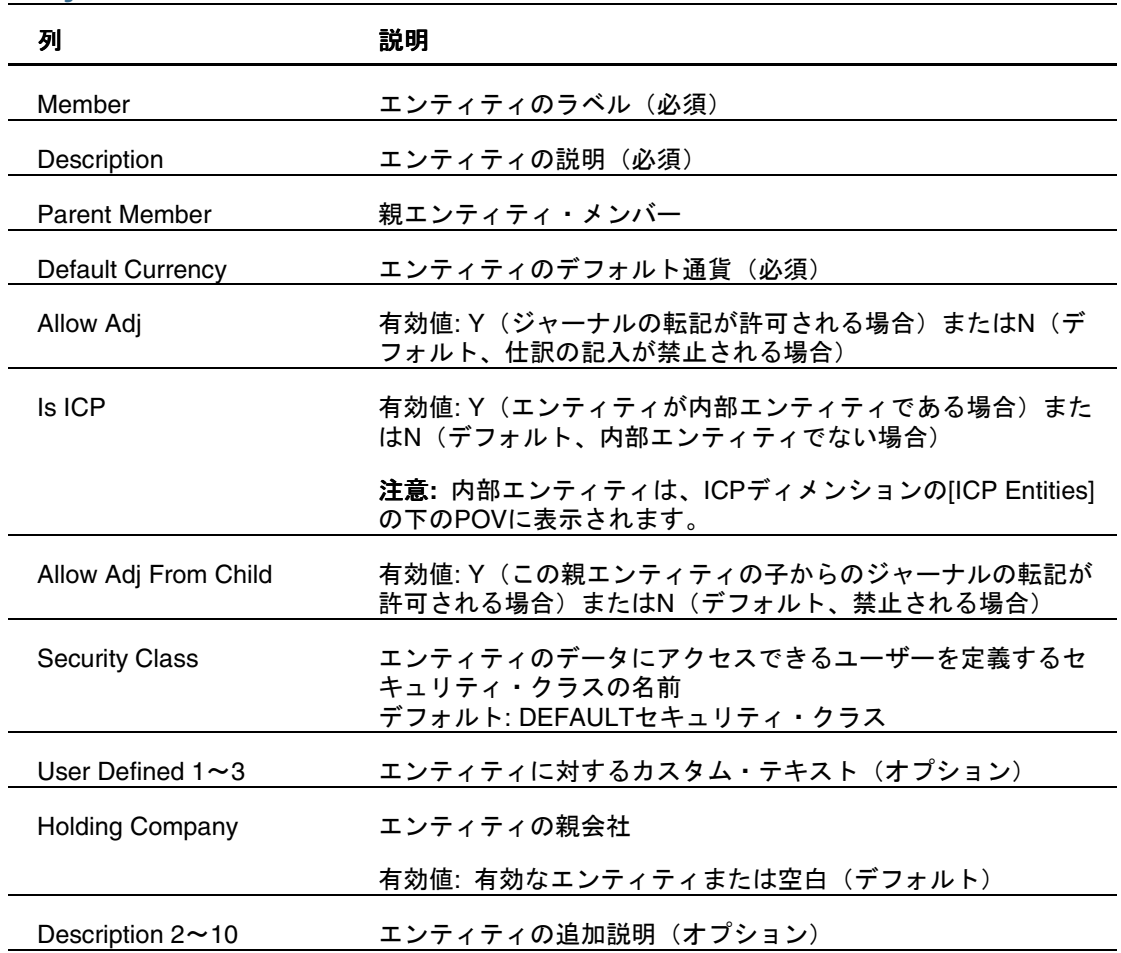

# **Scenario**

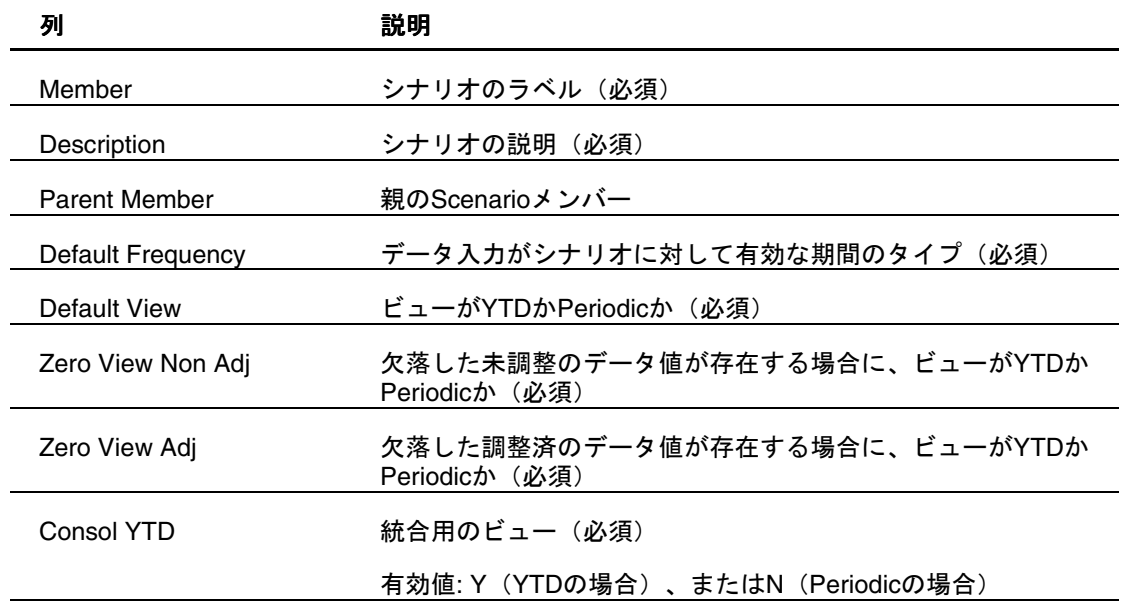

<span id="page-34-0"></span>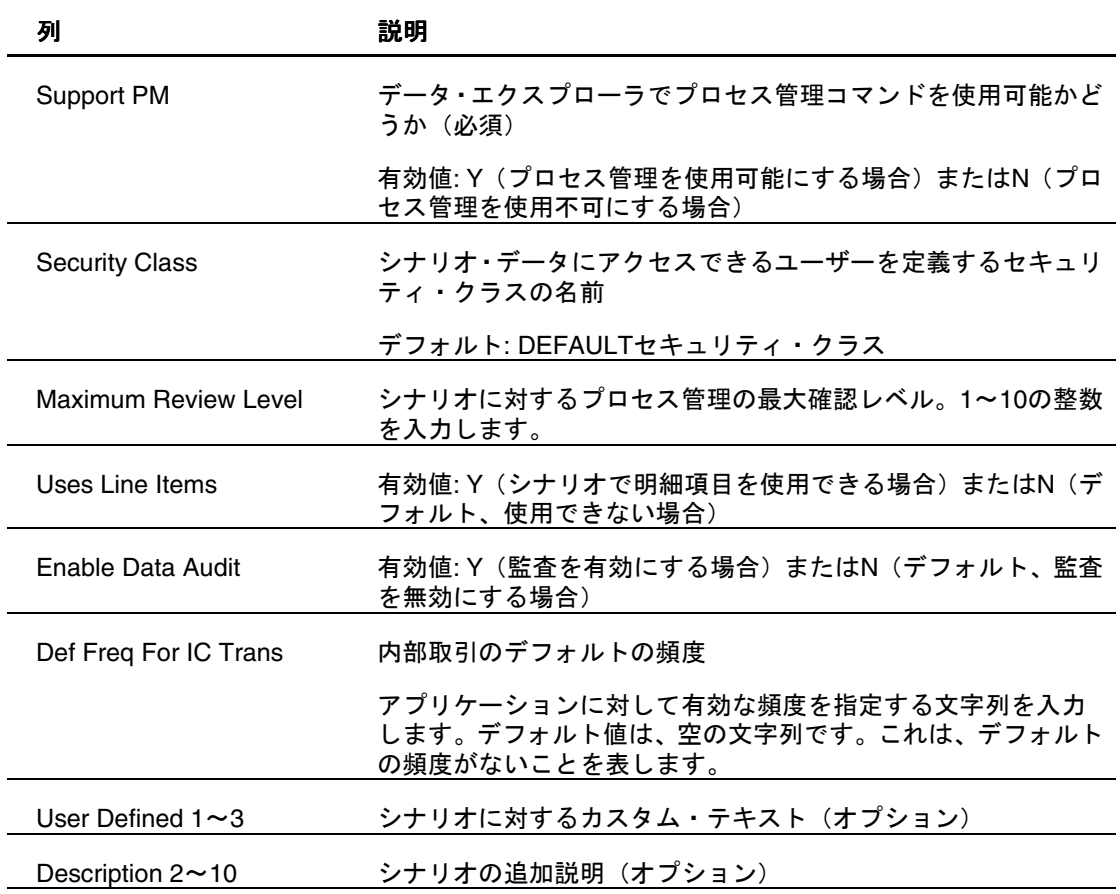

## **Currency**

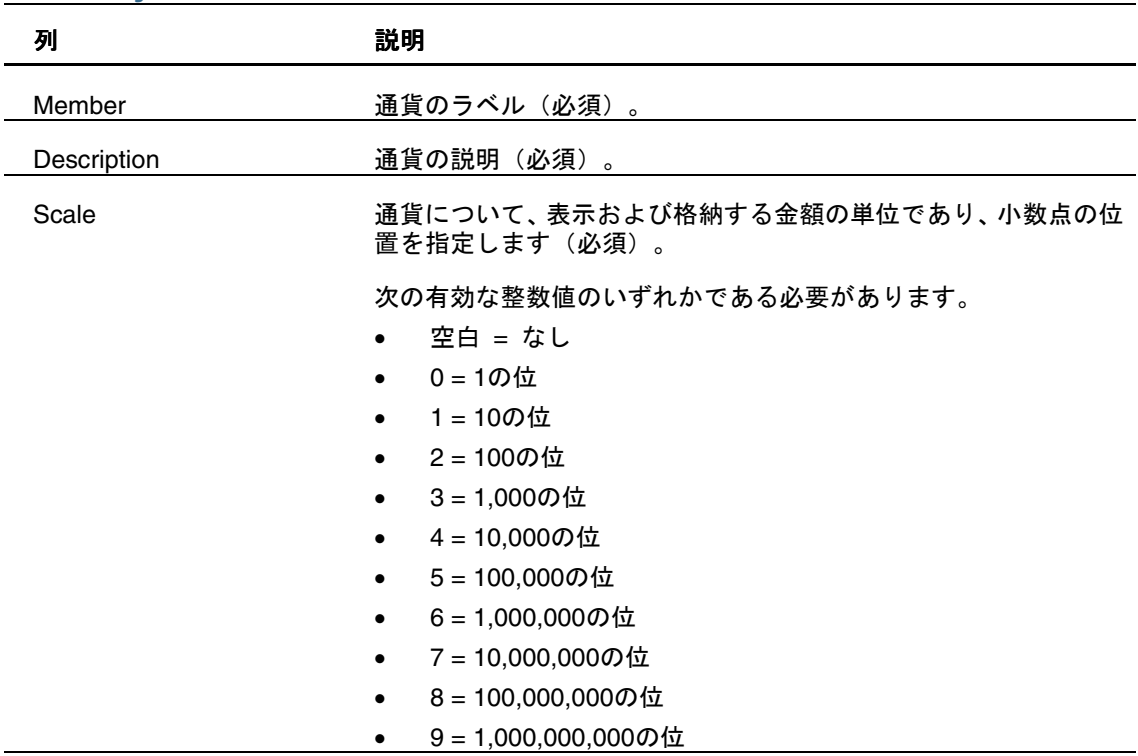

<span id="page-35-0"></span>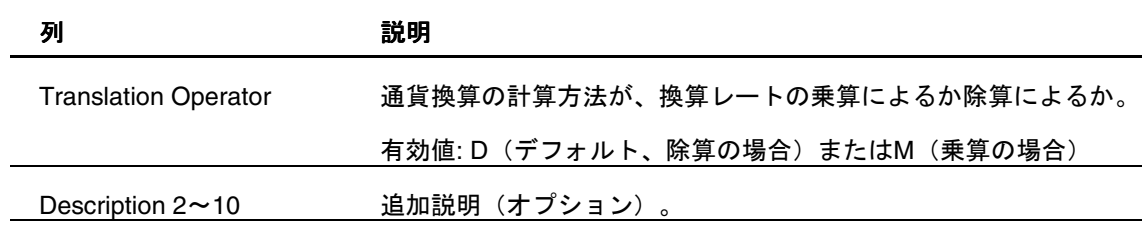

# Custom1-4

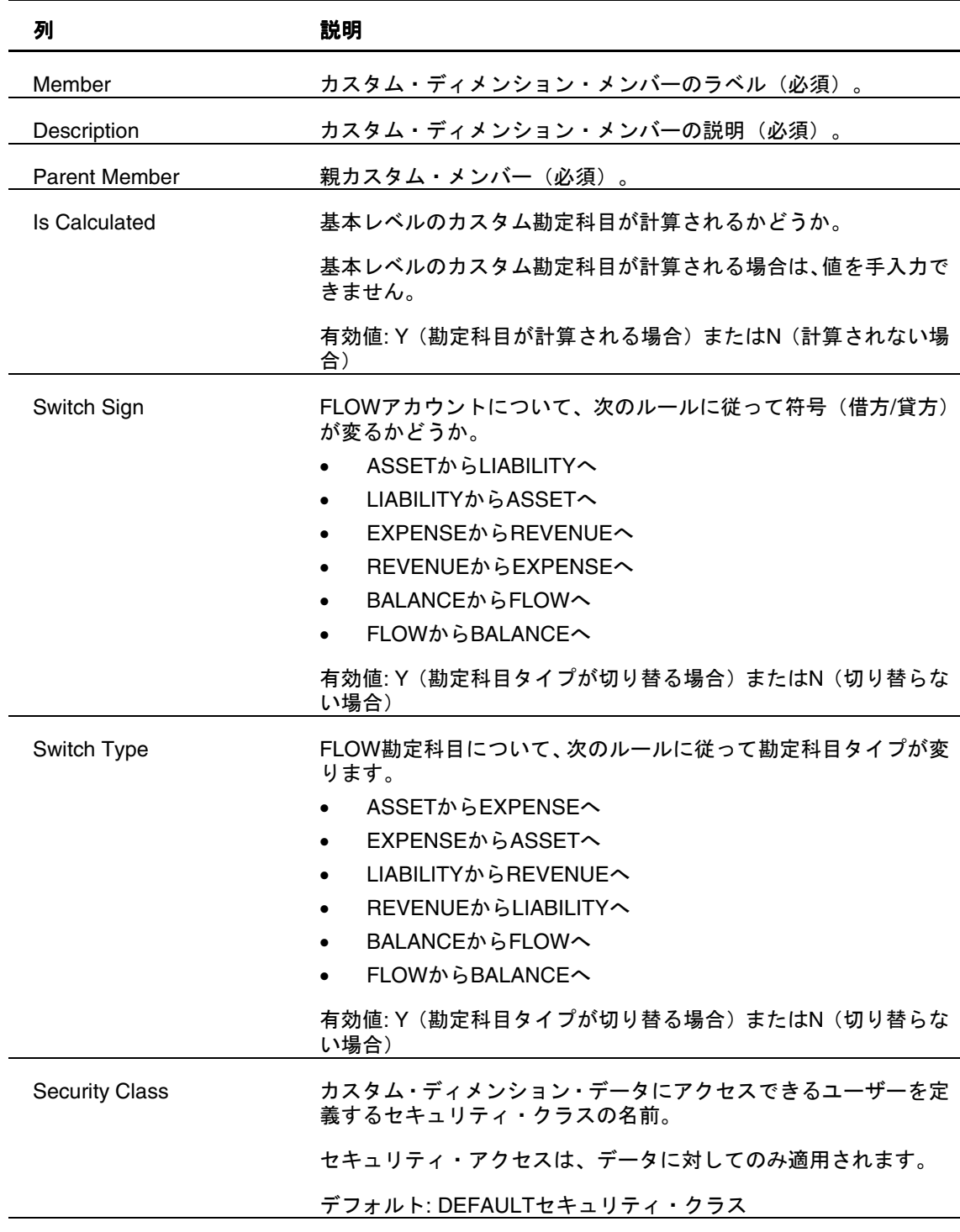

<span id="page-36-0"></span>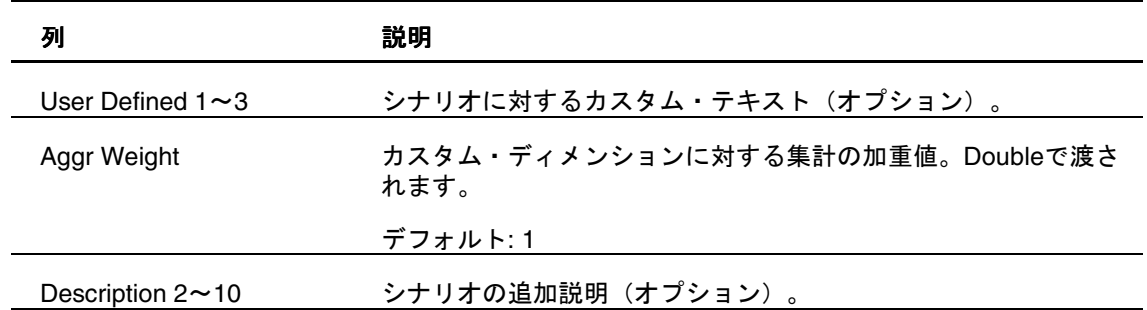

# EnumMembersList

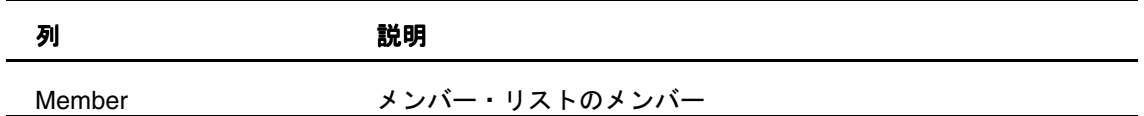